## <span id="page-0-0"></span>**Releasing elements locked by a user**

A user can lock elements in a project. The projects whose elements are locked by the user are listed in the **Locked Elements Management** dialog, which is accessible through either the **[User detail](https://docs.nomagic.com/display/TWCloud190/Editing+user+information)** page or the **[User Management](https://docs.nomagic.com/display/TWCloud190/User+management+page)** page. The following figure shows the **Locked Elements Management** dialog opened by an Administrator user.

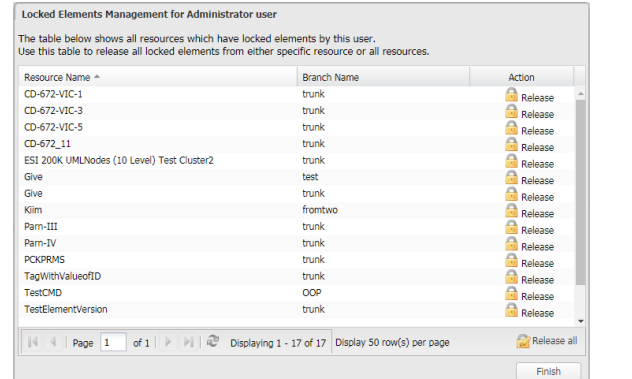

The Locked Elements Management dialog showing the projects whose elements are locked by a selected user.

The projects are organized in tabular form, and they are sortable by **Project Name**. Users with a **Release Lock** permission can release all elements in a project or all projects locked by another user.

To release elements locked by a user in a project or all projects

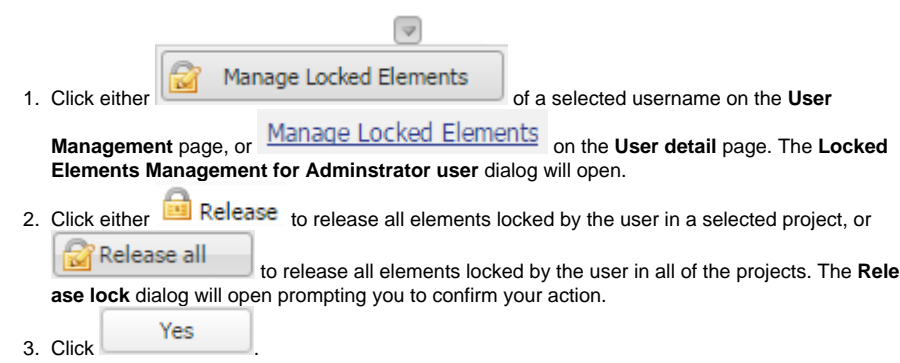

## **Related pages**

[User management page](https://docs.nomagic.com/display/TWCloud190/User+management+page)

[Releasing elements locked by a user](#page-0-0)

[Importing users](https://docs.nomagic.com/display/TWCloud190/Importing+users)

[Editing user information](https://docs.nomagic.com/display/TWCloud190/Editing+user+information)

[Converting users to internal or](https://docs.nomagic.com/display/TWCloud190/Converting+users+to+internal+or+external)  [external](https://docs.nomagic.com/display/TWCloud190/Converting+users+to+internal+or+external)

[Copying roles and assignments from](https://docs.nomagic.com/display/TWCloud190/Copying+roles+and+assignments+from+another+user)  [another user](https://docs.nomagic.com/display/TWCloud190/Copying+roles+and+assignments+from+another+user)

[Changing passwords](https://docs.nomagic.com/display/TWCloud190/Changing+passwords)

[Enabling or disabling user login](https://docs.nomagic.com/display/TWCloud190/Enabling+or+disabling+user+login)

[Searching for users](https://docs.nomagic.com/display/TWCloud190/Searching+for+users)

[Viewing user profile and role](https://docs.nomagic.com/display/TWCloud190/Viewing+user+profile+and+role+assignment)  [assignment](https://docs.nomagic.com/display/TWCloud190/Viewing+user+profile+and+role+assignment)

[Sorting users](https://docs.nomagic.com/display/TWCloud190/Sorting+users)